# Chart of Accounts Requisitions and Travel

## WHAT REMAINS THE SAME?

- $\triangleright$  The look and feel is almost identical
- $\triangleright$  You only need to know ONE piece of information for your accounting line information: Speed Key

#### WHAT CHANGES?

- You will only need one piece of information, Speedkey. Operating Unit will now default in as "0" base on the Speed Key.
- Approval routing for funding approval will be routed to department managers or project managers based on Speed Key
- Related Content has been added to both requisition and travel pages as shown below under RESOURCES

#### RESOURCES

Related Content has been added to the requisition and travel entry pages to help users identify their new Speed Keys for accounting line information.

After clicking Create New Requisition or Create/Modify - Add for travel authorizations or expense reports, look for the Related Content down arrow as shown here:

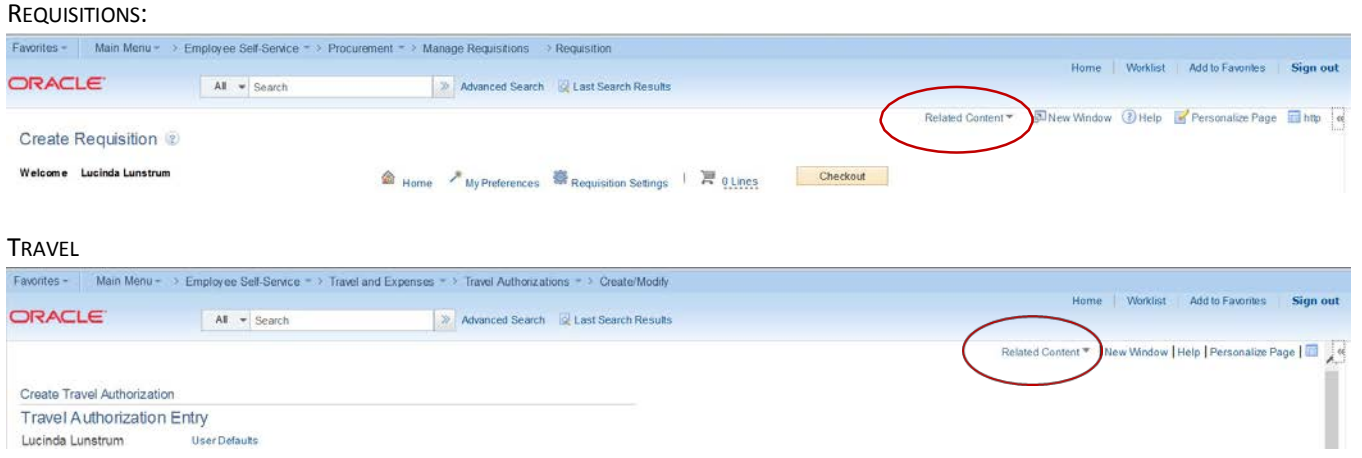

Click the down arrow of related content and then click on the CW Legacy Project ID Xref link. The Related Content will open in the right side bar area and look like this:

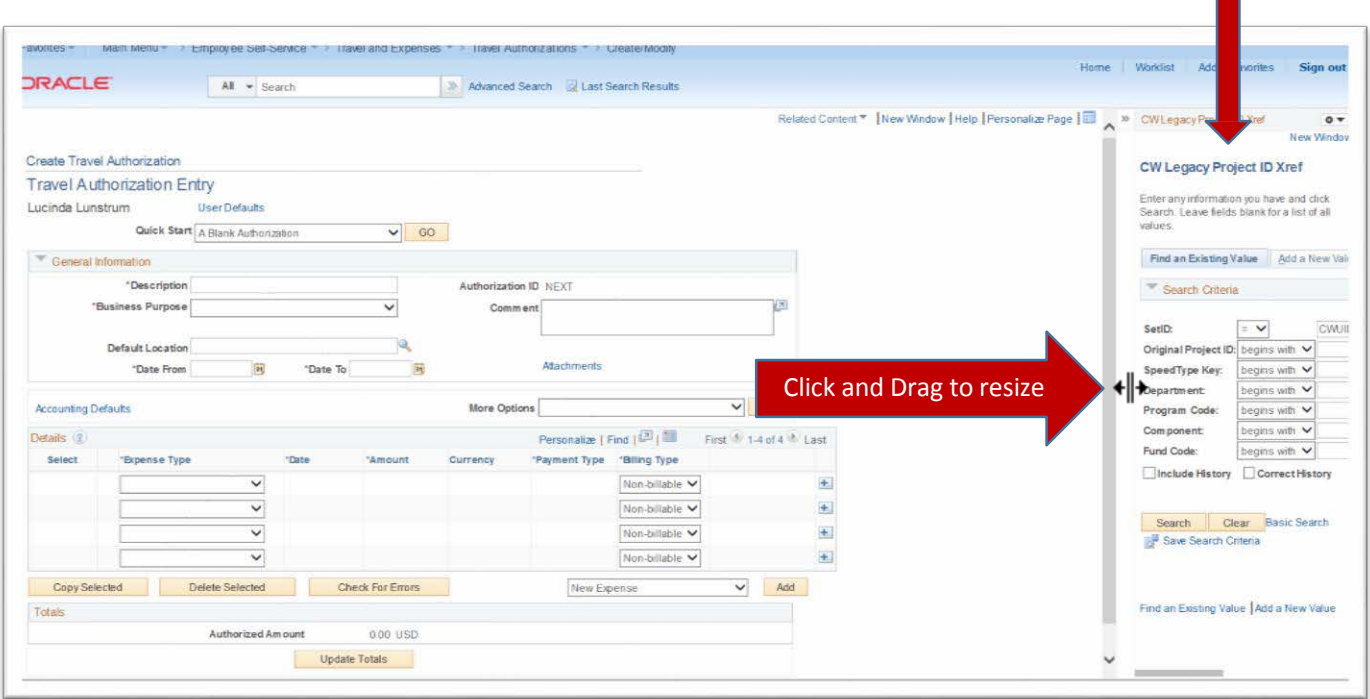

If needed, you can put your cursor on the left border of the CW Legacy Project ID Xref, and when you have the double headed cursor,  $\leftarrow \parallel \bullet$ , drag the border to the left to see more of the page.

Although the Travel Authorization page has been used for this documentation, the Related Content will look the same for Travel Expense Reports and Requisitions.

Enter your pre-COA project ID in the Original Project ID text field and click Search to see the new Speed Key:

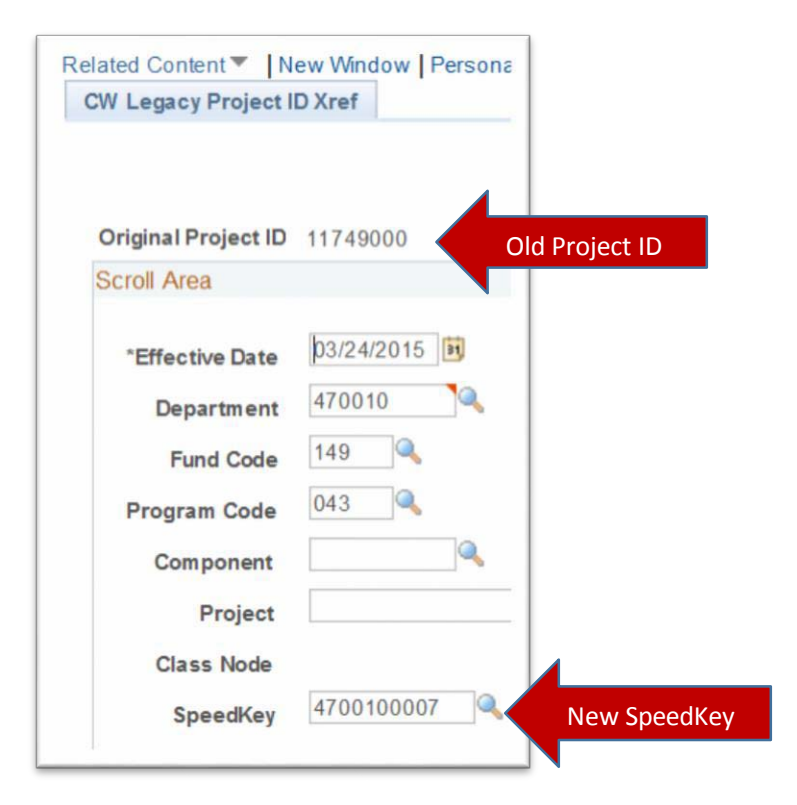

In the Accounting Defaults, Requisition Settings, or Accounting Lines pages, enter the new Speed Key. Check to be certain that the Fund, Dept, and other relevant chart fields have filled in:

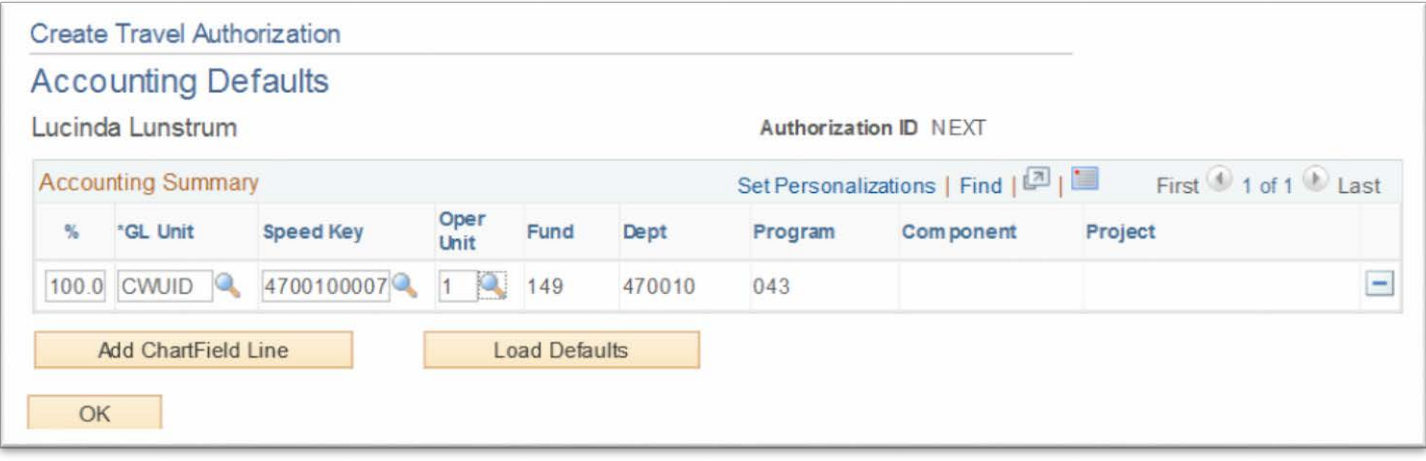

NOTE: If you enter your Speed Key in the Defaults or Settings, and then navigate to the Accounting Detail for one of your line *items, the Speed Key will not be retained, but the full chartstring will be there:*

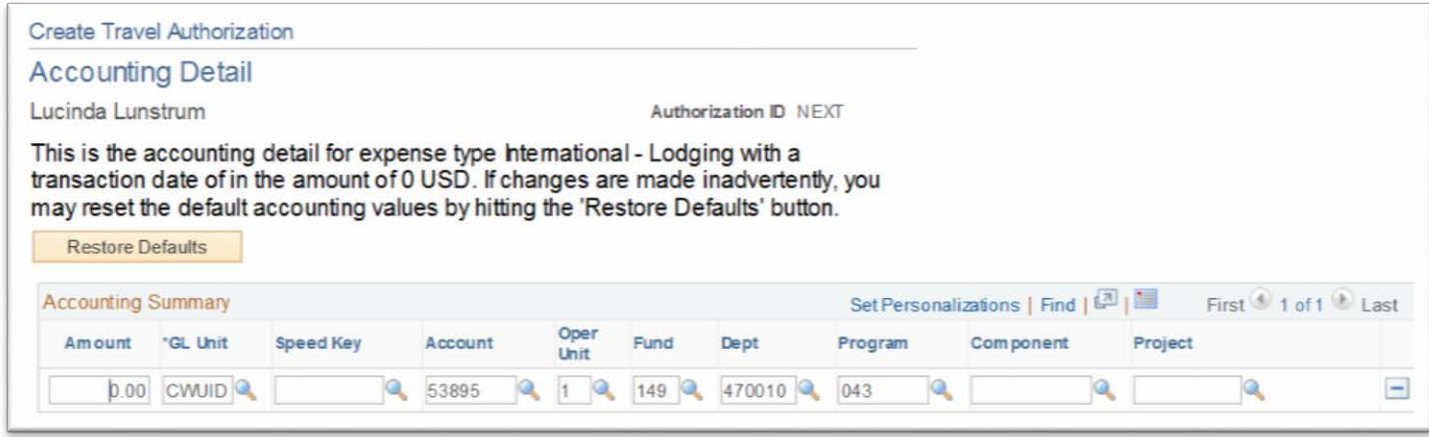

Continue building your document as before.

NOTE: It is normal for the Speed Key field to return to blank after the rest of the chartfields auto populate. Speed Key is not *retained on the accounting lines.*

### ADDITIONAL RESOURCES

PURCHASING OFFICE: EXT 1002; [PURCHASING\\_OFFICE@CWU.EDU](mailto:PURCHASING_OFFICE@CWU.EDU)

TRAVEL DESK: EXT 1986; [TRAVELDESK@CWU.EDU](mailto:TRAVELDESK@CWU.EDU)